Teams のつかいかた

① パソコンのでんげんをいれる

② デスクトップ(さいしょの青いがめん)のこのマークをダブルクリック(2回カチカチ)

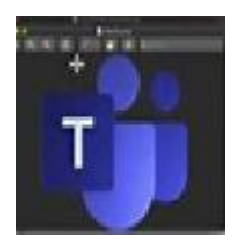

## ③ 予定表(よていひょう)をえらぶと じゅぎょうや かいぎのよていが 出てくる。

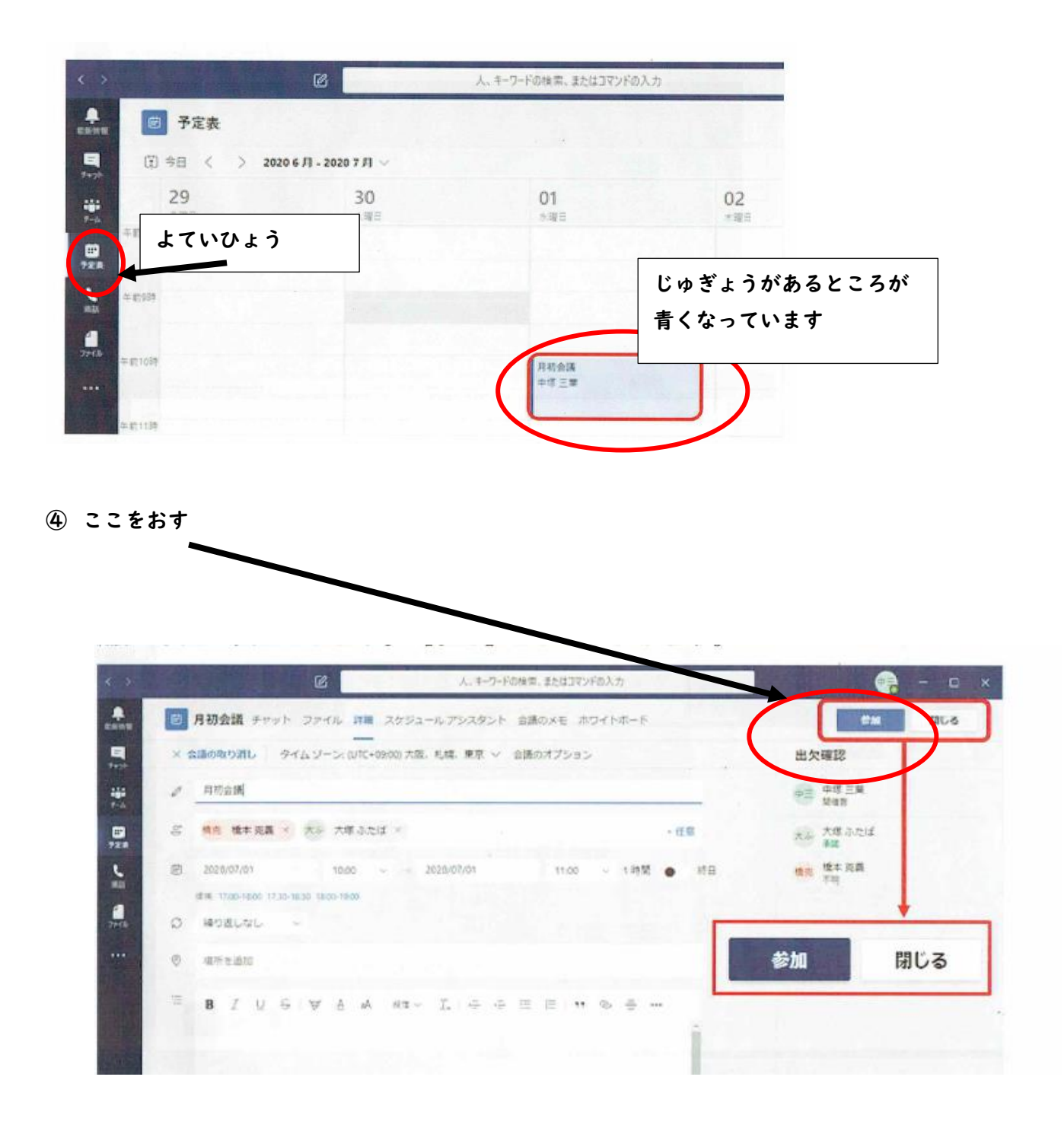

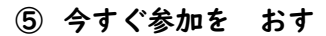

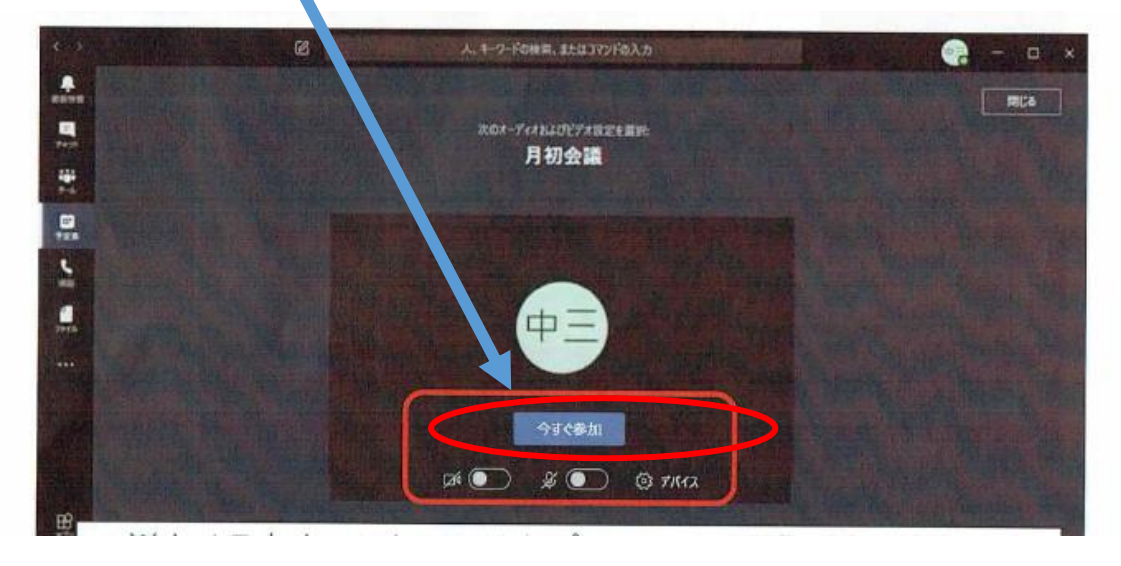

◎ マイクはかならず オフ 」 ビデオマークは オンでいい → ⇒ ⇒ ∞ ™ ∞ ™ / ∞ 7 0 )

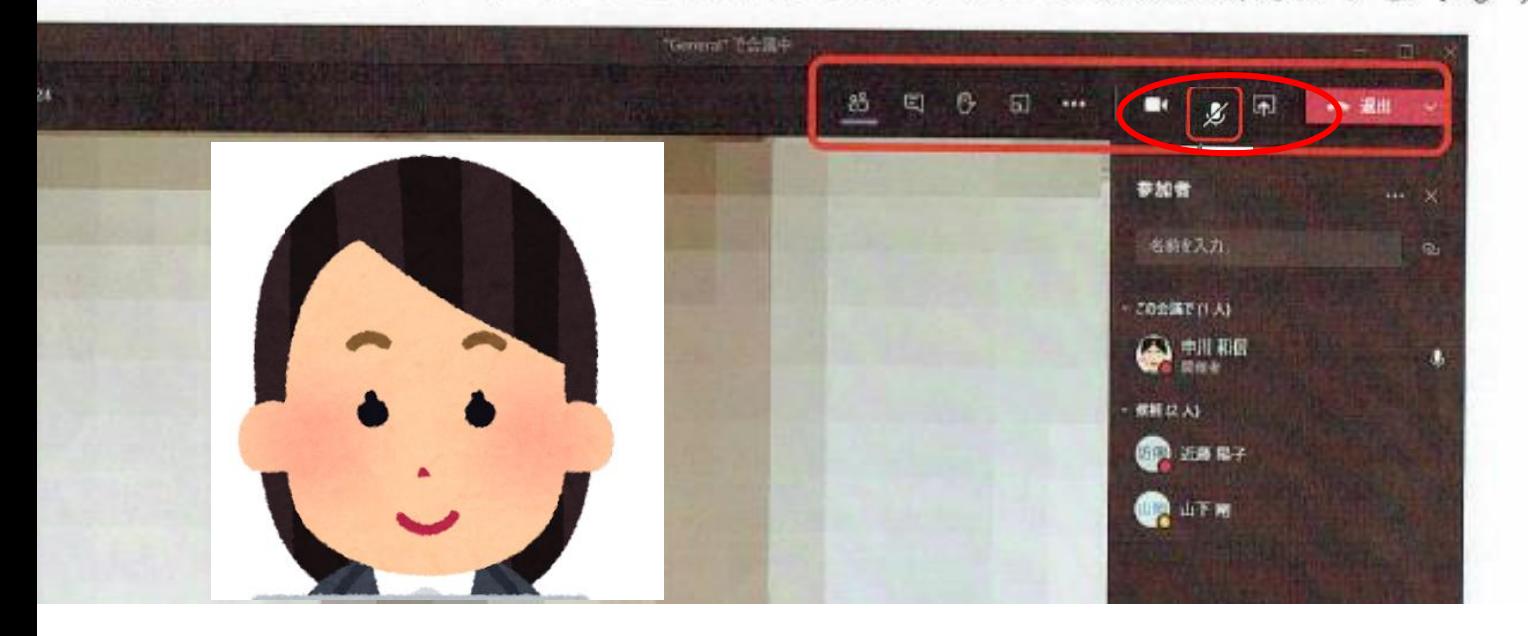

※パソコンによって、まったくおなじがめんにはならないかもしれません。